## **Exporting Alignment as Image**

To export an alignment as an image click the Export as image button on the editor toolbar or call the Export->Export as image context menu item.

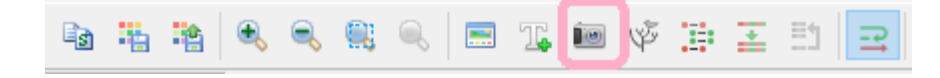

The Export Image dialog will appear where you should set name, location, export settings and format of the picture:

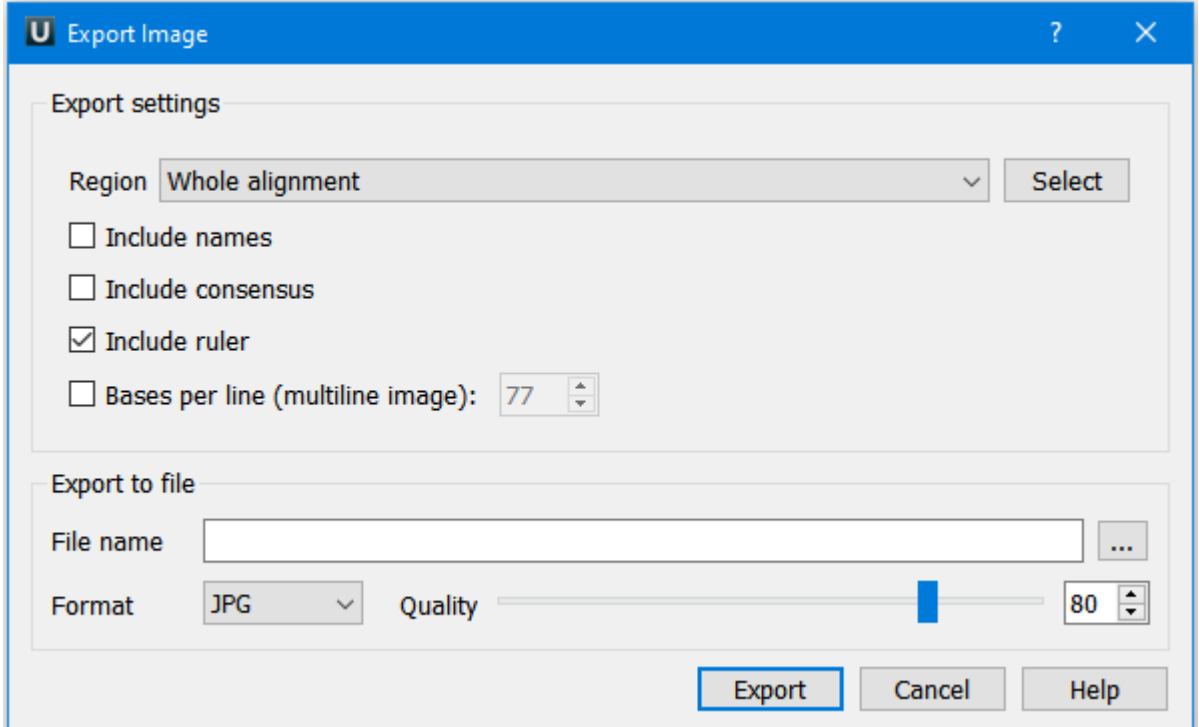

You can export whole alignment or custom region. To select the custom region click on the Select button.

It is possible to select *Include names, Include consencus, Include rules* options. When we select Wrap mode button **or the toolbar, the alignment is** displayed on multiple lines.

In this case the Based on each line option (multiline image) parameter is selected by default and the image is displayed in the wrap mode too.

UGENE supports export to the BMP, JPG, PNG, TIFF and SVG image formats. Pay attention to Quality slider, it is present for JPG format only.